# 杨氏双缝干涉实验演示的课题研究记录

姓名:唐一丹 学号:17307110478

## 一、课题设计

该课题利用 html5 制作了光学中杨氏双缝干涉实验的演示课件。在前端部分, 主要进行演示内容的排版和美化;在脚本部分,完成了实验的动画效果。

前端部分,利用 MathJax 数学脚本显示引擎进行了数学公式的插入和美化, 使文字介绍部分简明清晰。Canvas 动画内容中的实验参数可以进行实时、高自由 度的变动。同时插入了超链接,便于进行系统学习。

脚本部分,使用 JavaScript 完成实验演示各个元素的绘制,干涉条纹和光波 动画的制作,并且与前端参数联动,实时反馈。

## 二、实验过程

## **1.** 前端网页设计

在网页排版设计过程中,主要考虑了导入数学公式的问题。最初的方案是使 用其他专业工具书写数学公式后,以图片的形式插入。但该方案发现了两个问题: 其一,图片的边框的明显,使其无法与背景色融合;其二,由于插入的图片与文 字下对齐,可能导致公式部分与文本不对齐,不够美观。

查阅资料后,进行了解决方案的改进,使用 MathJax 数学脚本显示引擎。MathJax 的一种使用方法是直接引用在线脚本,然后按照规定的字符表达方式即可进行数 学公式的导入。如果希望实现离线访问,可以参照 MathJax 官网,选择其他导入 方式。

## **2.** 各个元素的绘制

drawScreen()函数绘制了单孔屏,双孔屏和接收屏,其中双孔屏的孔间距可以 随时改变;drawSource()函数绘制光源;drawAxis()函数绘制光轴。

### **3.** 干涉条纹的绘制

通过比较各种干涉条纹的绘制效果后,我认为渐变色填充矩形能非常好的展 示干涉条纹明暗相间的图像效果。在 drawFringe()函数中,根据∆的计算结果判 断需要绘制的矩形个数,再通过 for 循环绘制黑白渐变色矩形,拼接成为干涉条 纹。

## **4.** 光波动画的制作

使用 drawAnim(currentTime), drawWave()函数, 时刻更新光波半径, 制作光 波的传播动画。

## **5.** 与前端参数联动

使用表单事件 onchange 命令完成干涉条纹和光波动画与前端的联动。

在前端,可以鼠标滑动滑块改变参数,并通过脚本中的函数实时反馈;在脚 本中,使用 onchange 立刻更新干涉条纹和光波动画。

## 三、结果

**1.** 网页展示

#### 杨氏双缝干涉实验

· 7双缝实验

#### 实验内容

杨氏双缝干涉实验是用两个点波源作光的干涉实验的典型代表。

ш

在普通单色光源前放一开有小孔的屏,作为单色点光源。在照明范围内再放一个开有两个小孔的屏。按照惠更斯原理,两个小孔将作为两个次波源向前发射次波<br>(球面波),形成交叠的波场。在较远的地方放置一接收屏,屏上可以观测到一组几乎是平行的直线条纹。

两条相邻亮纹的条纹间隔为 Δ $x = \frac{\lambda D}{\lambda}$ 。

#### 实验演示

实验采用波长为 589 nm 的钠灯。

屏幕距离D:300mm

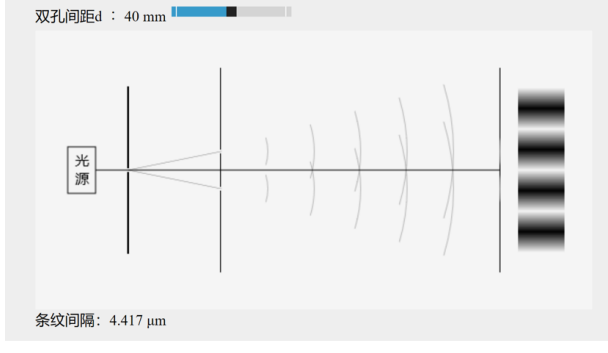

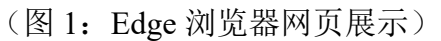

## **2.** 实验演示展示

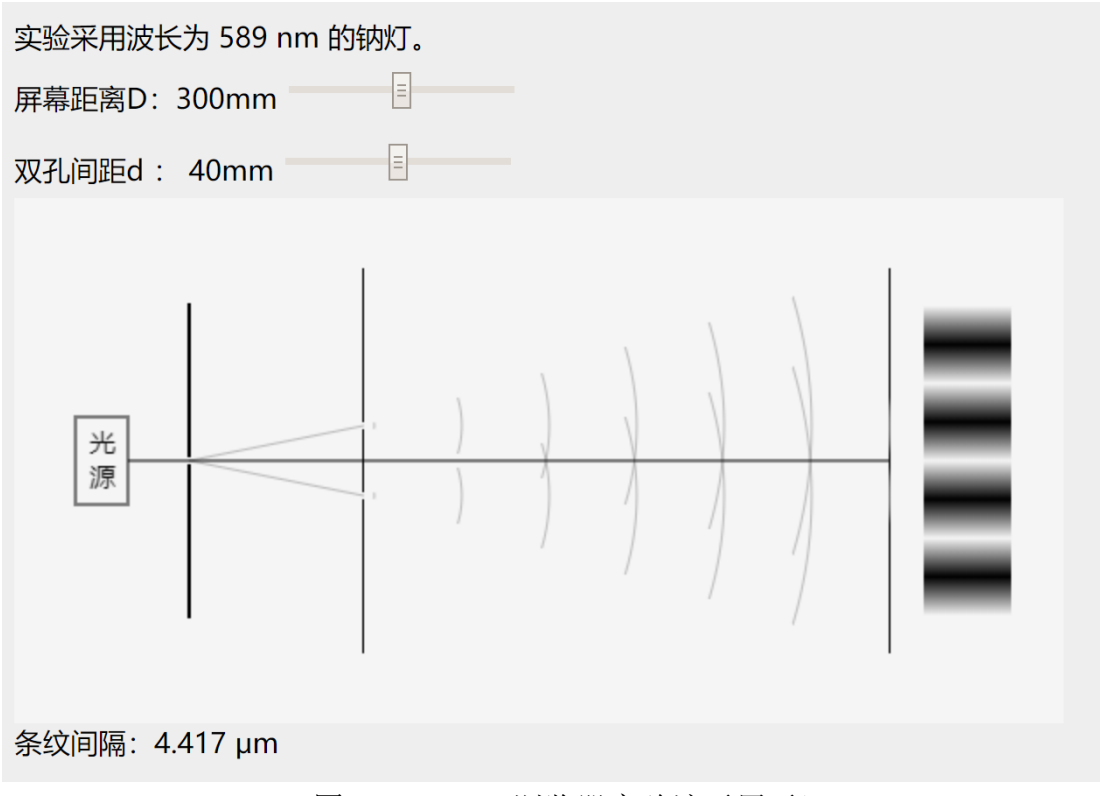

(图 2:Chrome 浏览器实验演示展示)

# 四、简要分析

## **1.** 结果分析

该实验演示中的干涉条纹和光波动画流畅直观地展示了实验现象。拖动滑块 调整屏幕距离 D 和双孔间距 d 后,干涉条纹和光波动画立刻根据数值反馈, Canvas 中的双孔距离和 Canvas 外的数据数值也改变。

## **2.** 后续实验探究

该实验是空间相干性的反映,也可以进行时间相干性实验。设定光源相干时 间为参数,通过模拟普通光源的断续波列,验证相干长度和相干时间的关系。 在该实验的基础上,可以进一步完成电子干涉实验。模拟电子的波粒二象性,每 次发射一个电子,最终可形成干涉条纹。3D 动画可以更好地展示电子干涉实验 的效果。